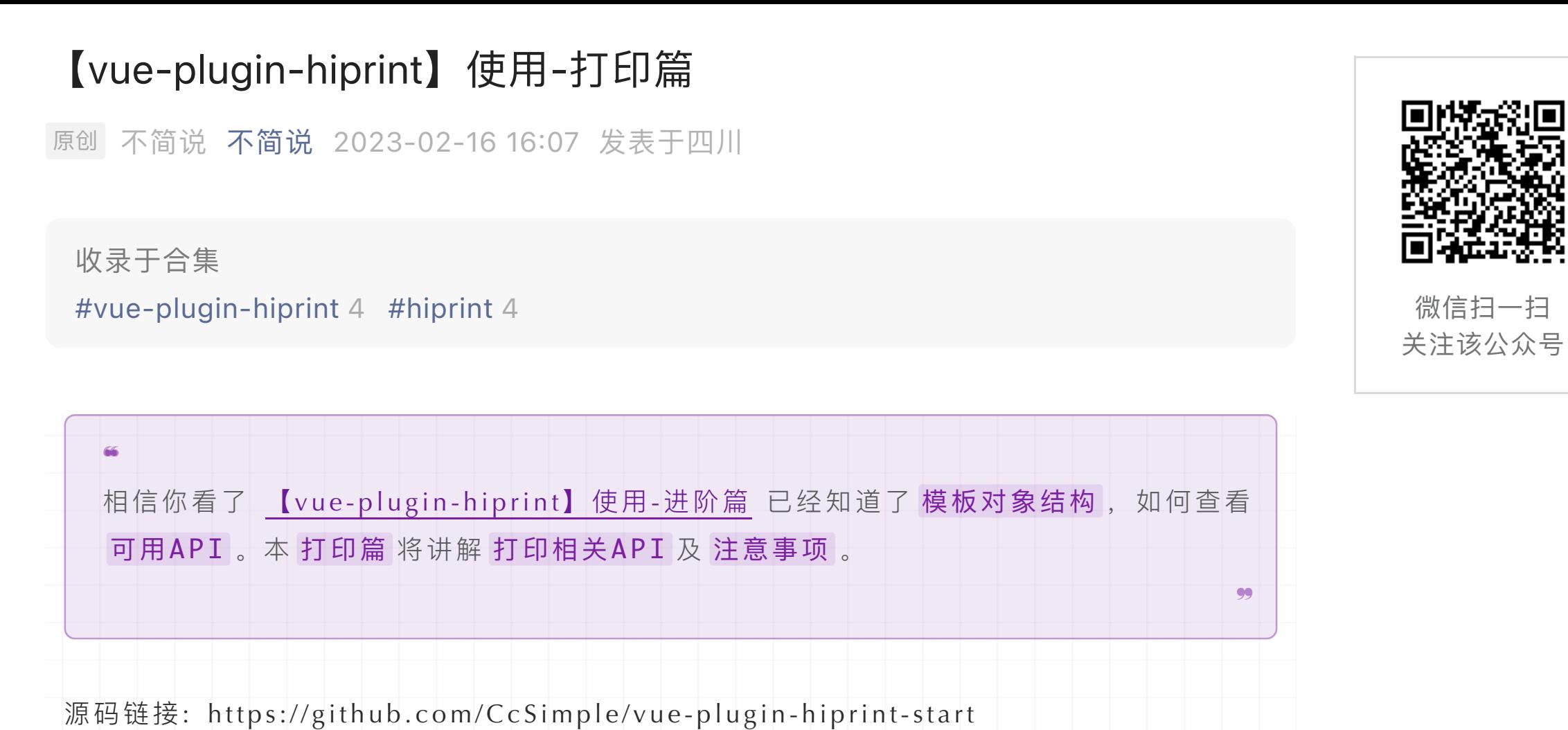

- 1. 拖拽 生成的html, 创建 iframe 然后调用 浏览器 提供的 print API
- 2. 将生成的html, 通过 socket.io 发送到 直接打印客户端 再调用 electron 提供 的 print API

提供的 打印 API 如下:

- 1. **浏览器打印:**
- o 模板对象: print、 printByHtml
- o-hiprint对象: print

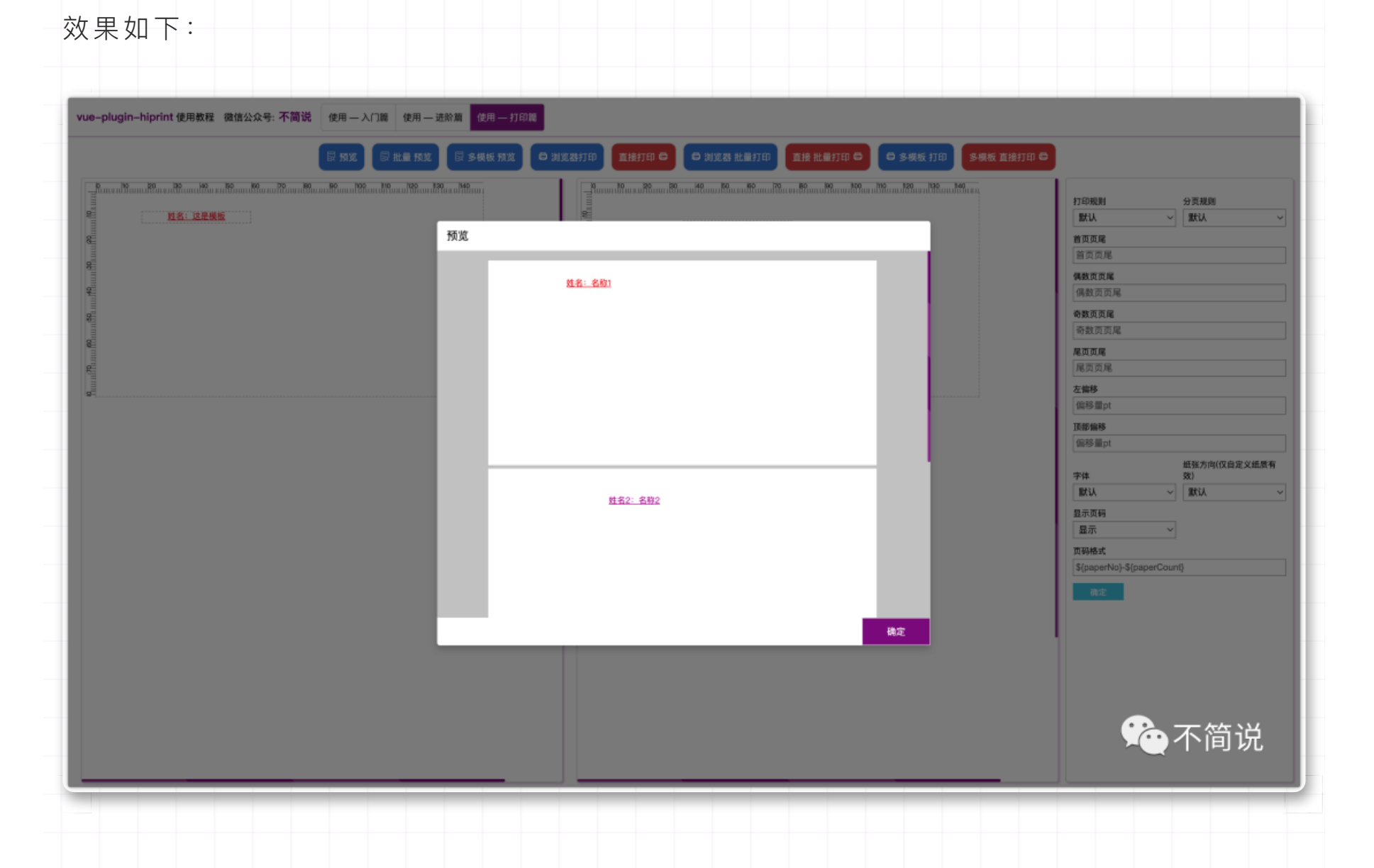

# 图 1.前言

首先我们应该清楚两种 打印模式:

其中 hiprint对象提供的 print、 print2 适用于多模板打印;模板对象适用于 单/多面板 打印。

如上图,其中打印设计时指的就是 设计器 区域。设置字段名即可在调用 print 、print 2 、getHtml 时填充对应的数据。如果不想显示 冒号: (<del>标题: 数据</del>)这种, 设置参数 hid eTitle:true 即可。

2. **借助打印客户端:**

- 模板对象: print2 、 printByHtml2
- hiprint对象: print2

### **2 填充数据**

关于填充数据/数据源的问题,很多小伙伴都问过我。先看一张图:

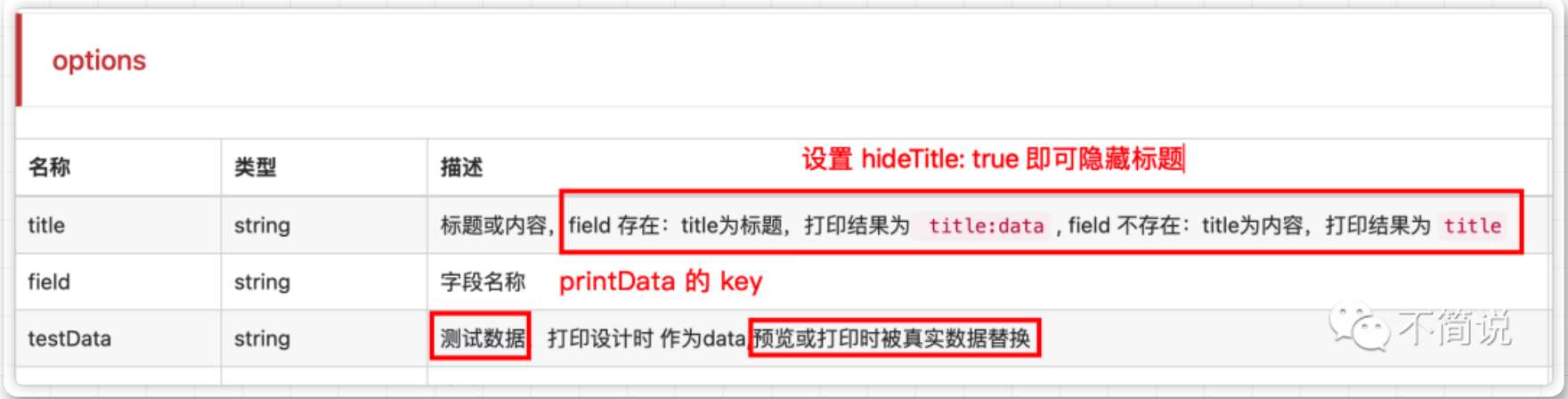

上代码:

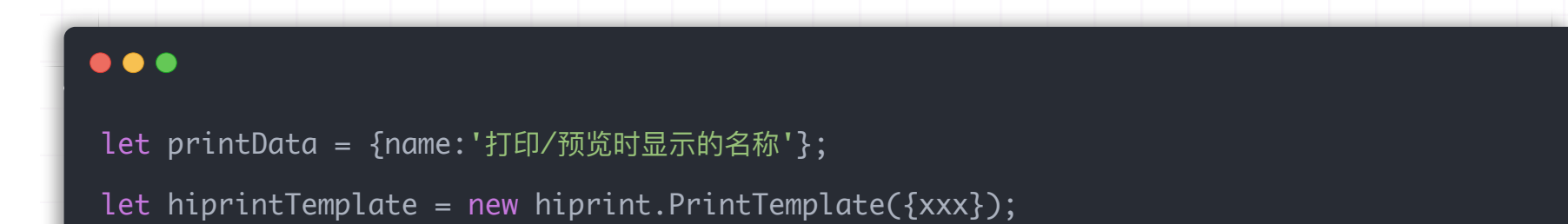

预览 就是这么简单的 <del>②</del> ,但是也需要 注意: 如果你是 弹窗预览 ,那么一定要先能够获取到 **\$('#preview\_content')** 这个容器才⾏哟。

关于 浏览器打印,由于各家浏览器 内核 不一样。打印效果 有所不一。这里默认使用的是 **「Microsoft Edge」** 基于 Chromium 。

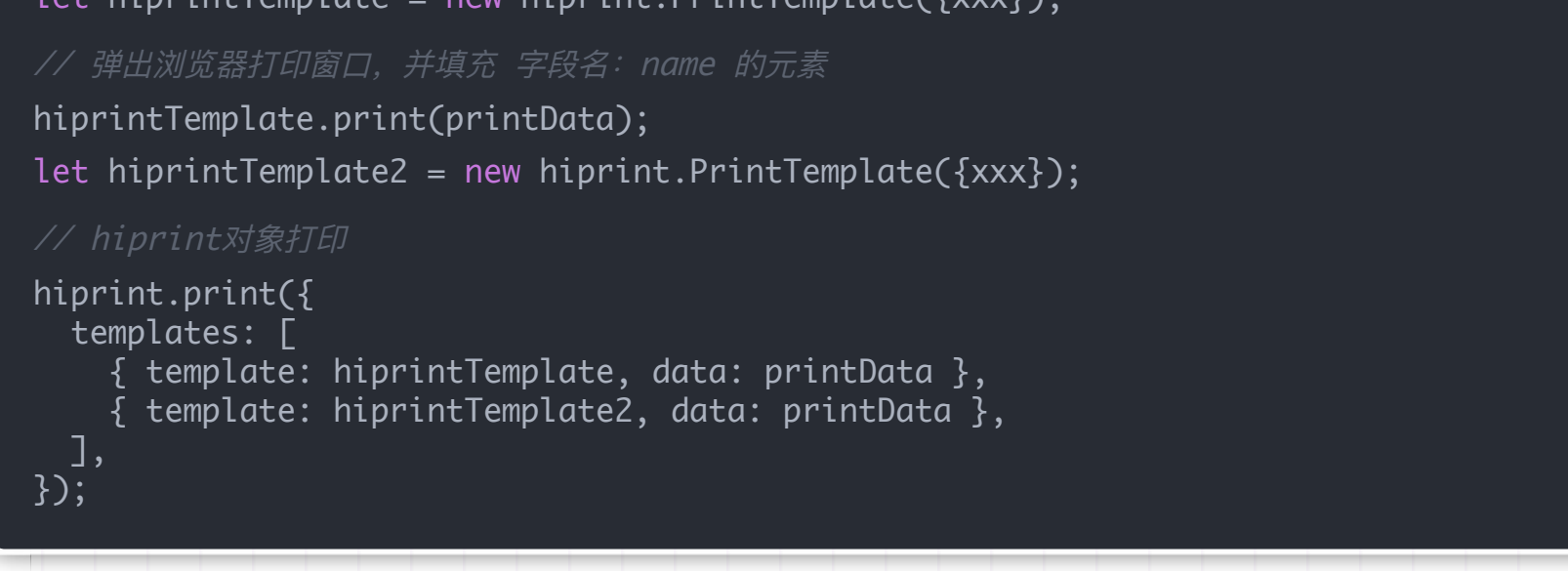

OK,看了上面的 核心代码 及 描述, 相信你已经很清楚如何 填充数据 了。

默认 当网页打开时 --在 jQuery 的 \$(document).ready 时去 自动连接 打印客户端。所以 如果你是 先打开网页, 再去打开打印客户端, 那么你需要 刷新网页, 或者使用 命令重新连 接 。

## **3 获取预览html**

预览功能 其实是 拿到生成的html 然后去渲染。所以 getHtml 是需要 先填充数据 的。

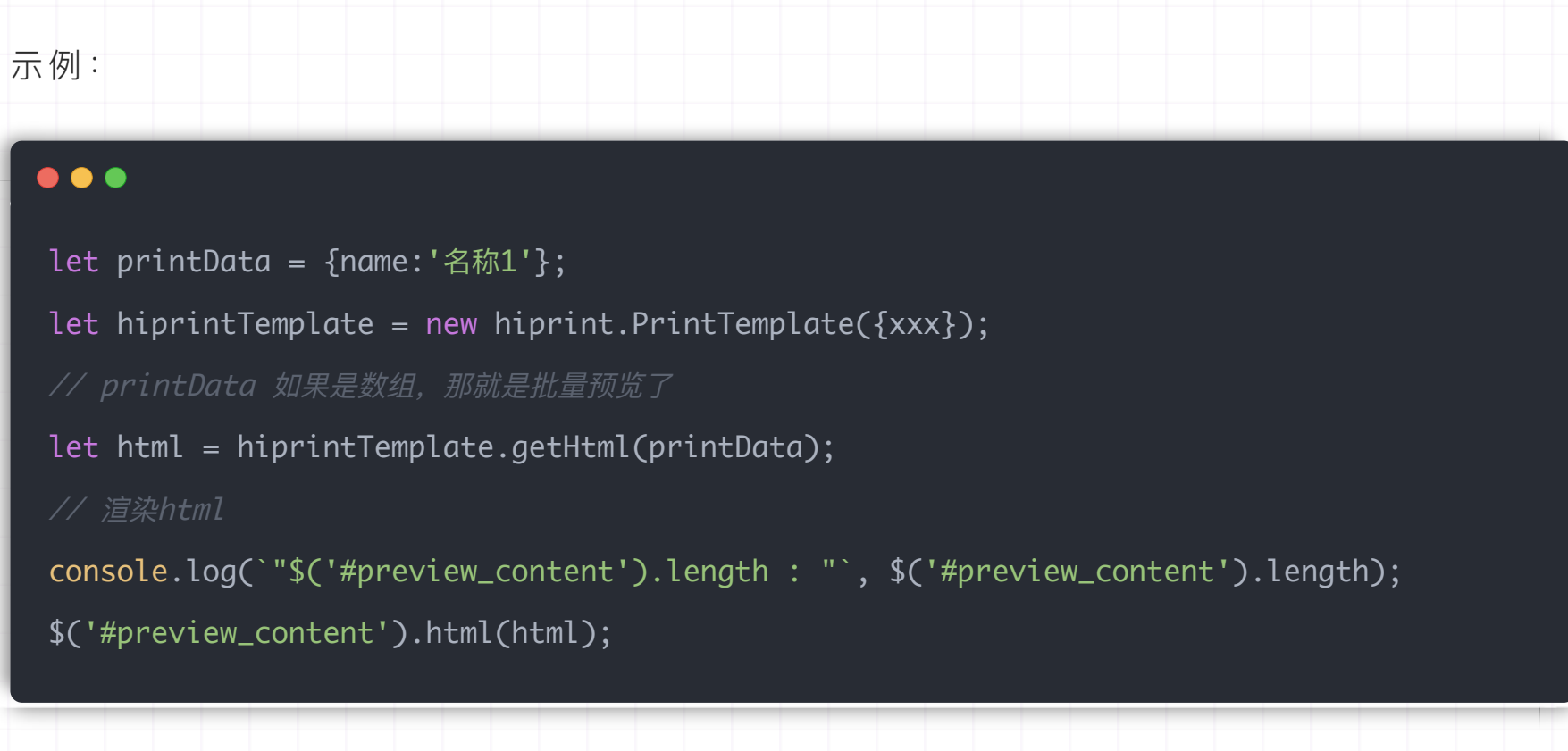

### **4 浏览器打印**

经测试 基于 Chromium 的浏览器可正常打印。如:**Edge**、**Chrome** 等。

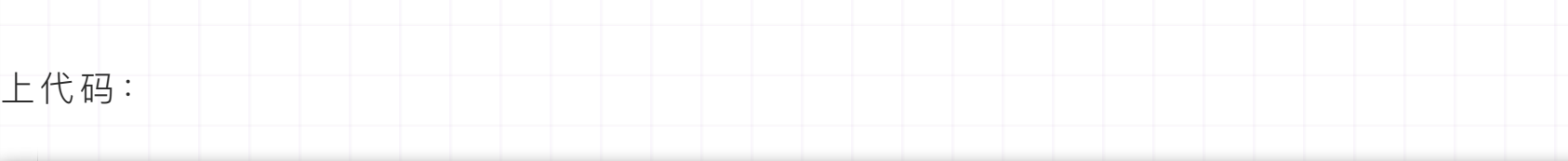

#### $\bullet\bullet\bullet$

let printData = {name:'名称1'}; let printData2 = {name:'名称2'}; let hiprintTemplate = new hiprint.PrintTemplate({xxx}); hiprintTemplate.print(printData); // 批量打印 hiprintTemplate.print([printData,printData2]);

### 浏览器打印 更多参数 :

### **5 直接打印**

直接打印 其实就是将 填充完数据的html 通过 socket.io 连接发送到 直接打印客户端

打印客户端源码:https://github.com/CcSimple/electron-hiprint

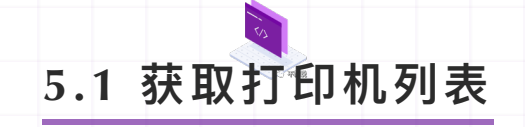

直接打印 可以指定 打印机;同时本客户端也提供了一些 其他Api ;详见源码。

**总结** ○ 需要理解 打印原理, 有问题才能知道大概出在哪 需要 结合关键字去探索 相关API的 更多可能 ○ 整篇下来难点并不多, 新手们需要 多多摸索 打印篇 到此结束,如有**不清楚**的**知识点**,⼤家 ⼀定要学会⾃⼰查阅相关资料 。 欢迎各位码友 转发 及 留言反馈, 觉得不错就 点个赞 再走咯~

判断是否连接及重新连接:

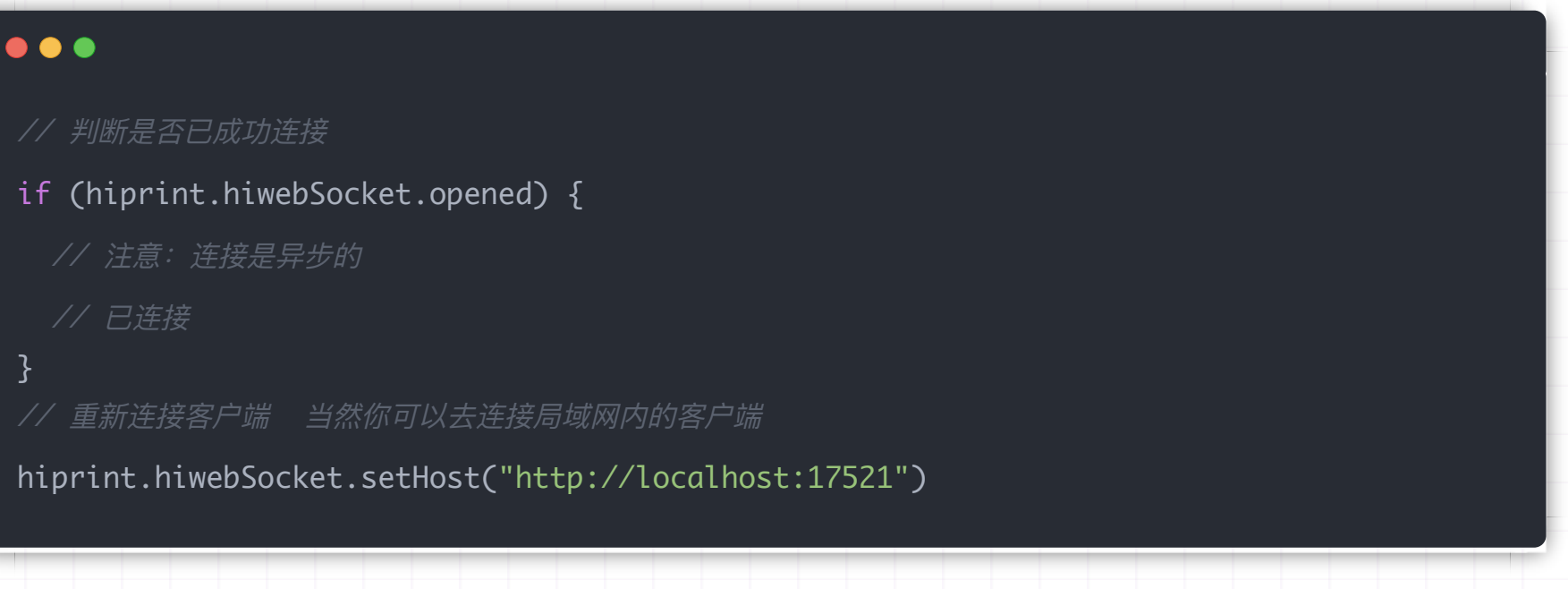

获取打印机列表:

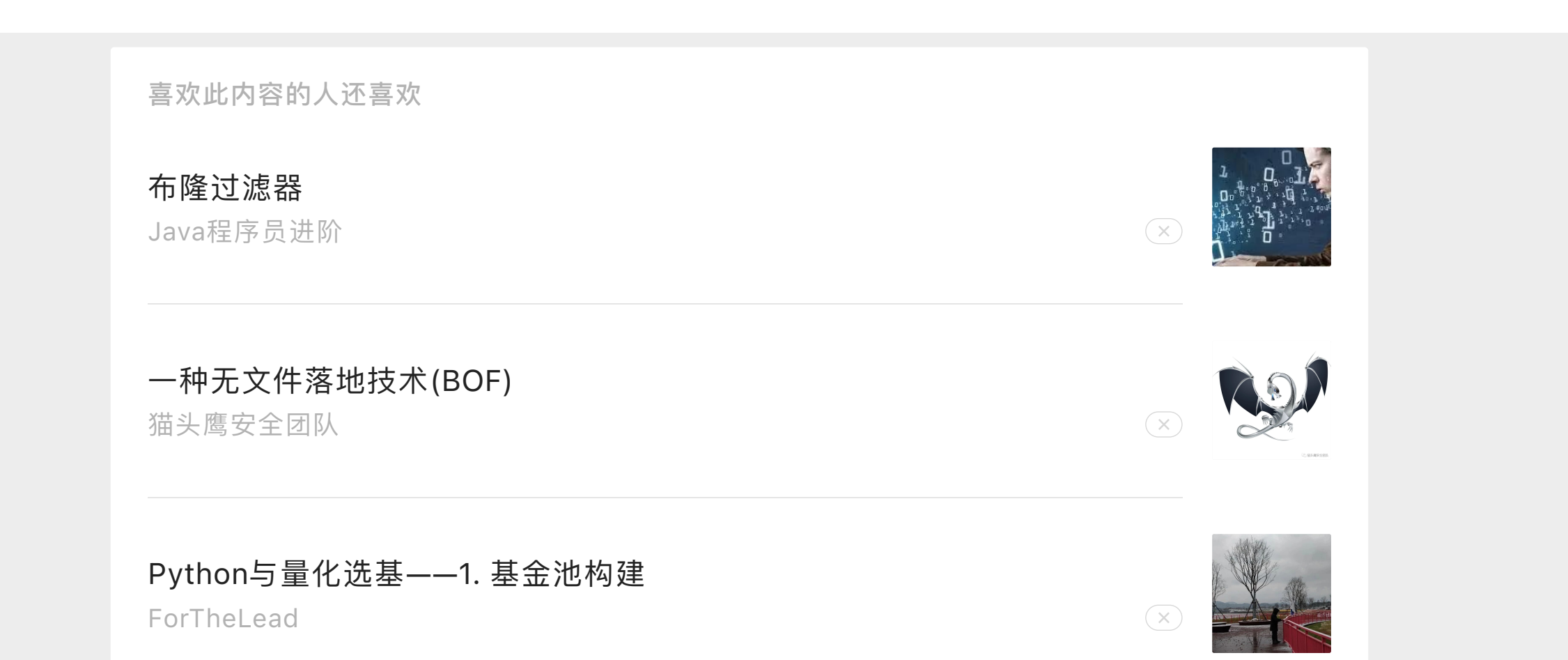

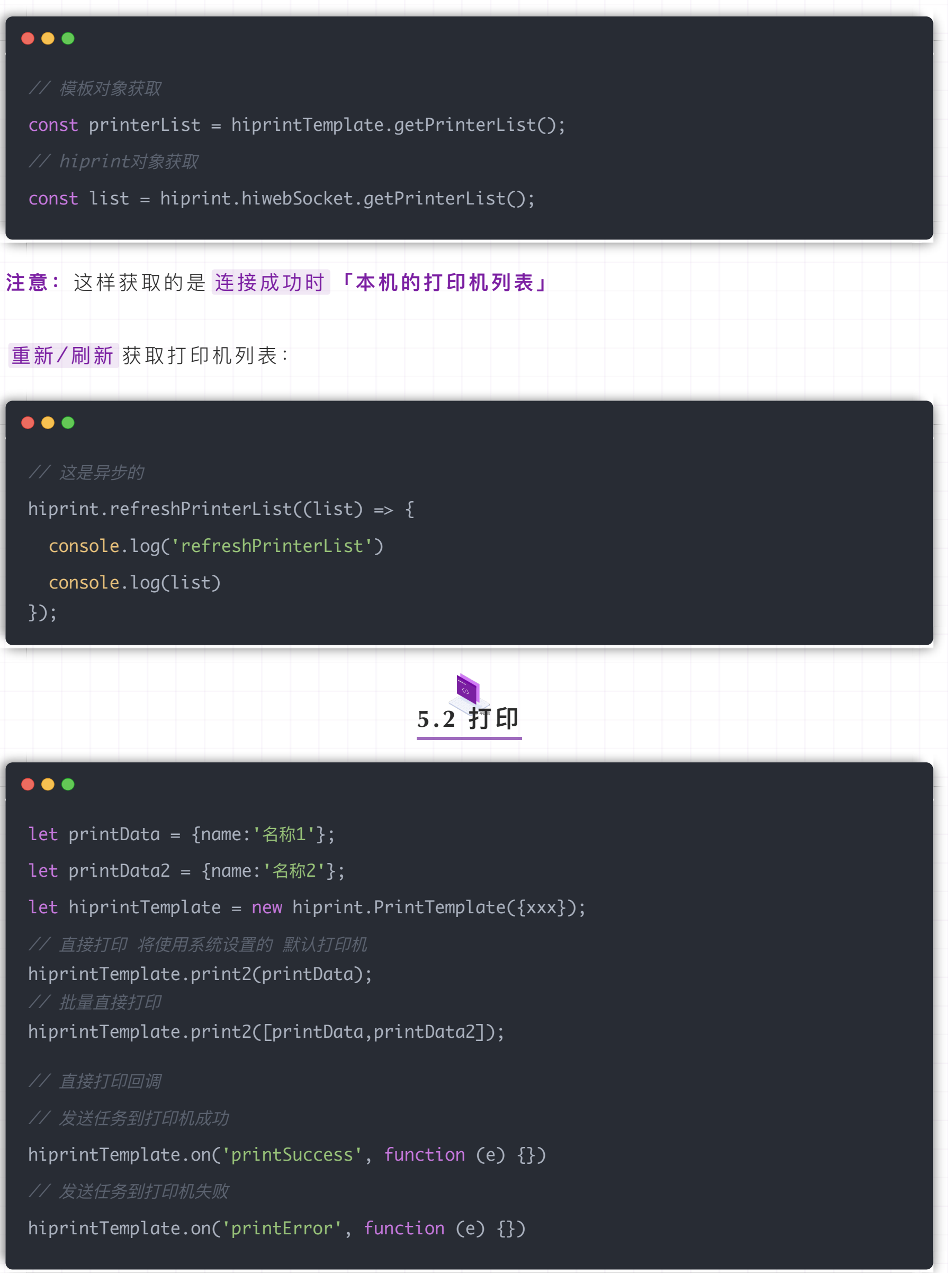

由于客户端原理一样是需要先 渲染html, 所以 批量打印 传的 数据过多 会造成客户端 卡死/ 等待时间长 等问题。所以建议使用 队列形式 进行 批量打印。

#### 直接打印 更多参数 :

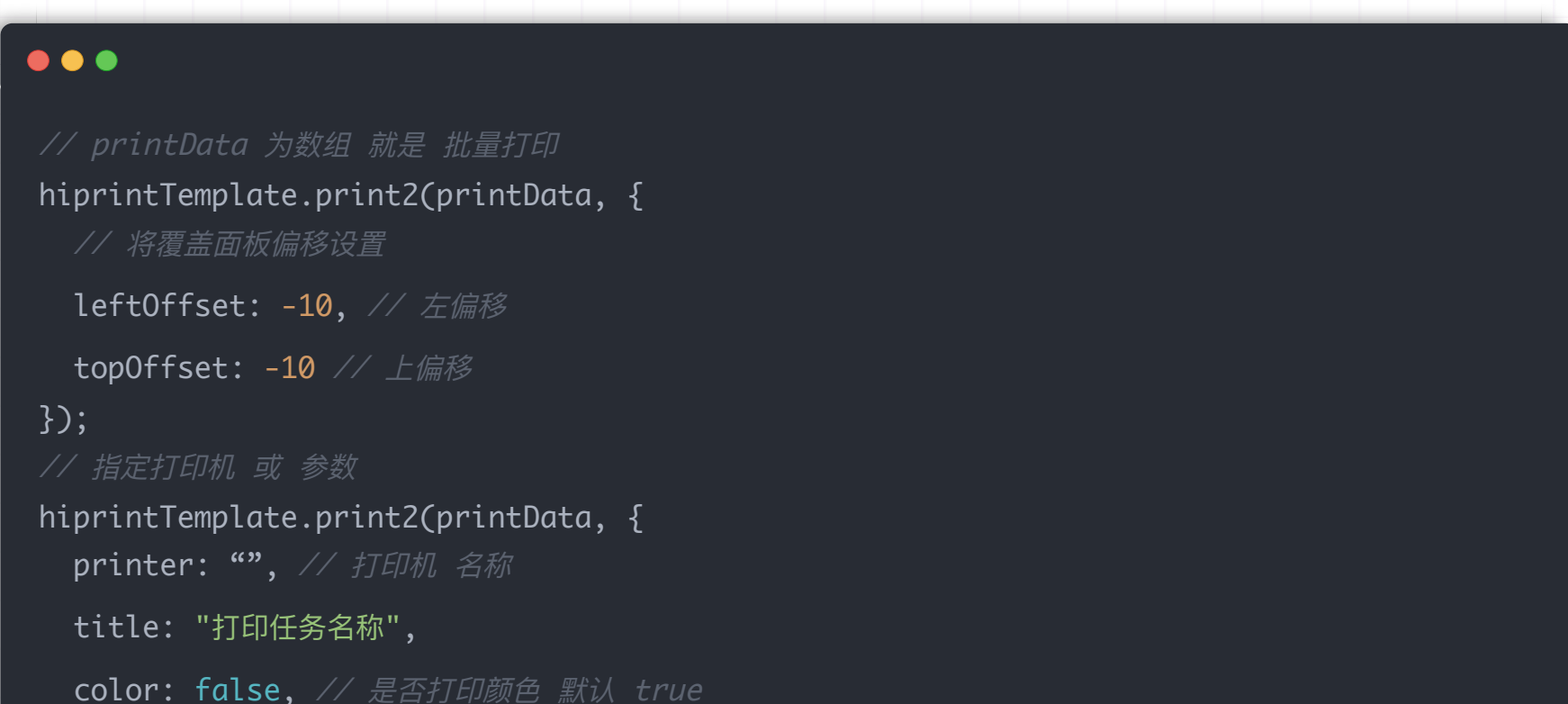

 color: false, // 是否打印颜⾊ 默认 true copies: 1, // 打印份数 默认 1 }); 其他参数可查看源码https://github.com/CcSimple/electron-hiprint **6 多模板预览/打印** 有了前面两节的基础, 多模板打印也就很容易理解了。 示例:  $\bullet\bullet\bullet$ let printData = {name:'名称1'}; let printData2 = {name:'名称2'}; let hiprintTemplate = new hiprint.PrintTemplate({xxx}); let hiprintTemplate2 = new hiprint.PrintTemplate({xxx}); // 多模板预览 hiprint.getHtml({ templates: [ { template: hiprintTemplate, data: printData }, { template: hiprintTemplate2, data: printData2 }, ],  $\overline{\hspace{1mm}}$  }); // 多模板打印 hiprint.print({ templates: [ { template: hiprintTemplate, data: printData },  $\tilde{\textbf{a}}$  template: hiprintTemplate2, data: printData2 }, ],  $3$ ); // 多模板直接打印 hiprint.print2(  $\{$  templates: [  $\{$  template: hiprintTemplate, data: printData, options:  $\{$  $\}$   $\}$ , { template: hiprintTemplate2, data: printData2 }, ], options: { printer: "", landscape: true }, }, function (data) {

 console.log("printSuccess"); }, function (e) { console.log("printError"); } ); 代码⼀看,瞬间明了。

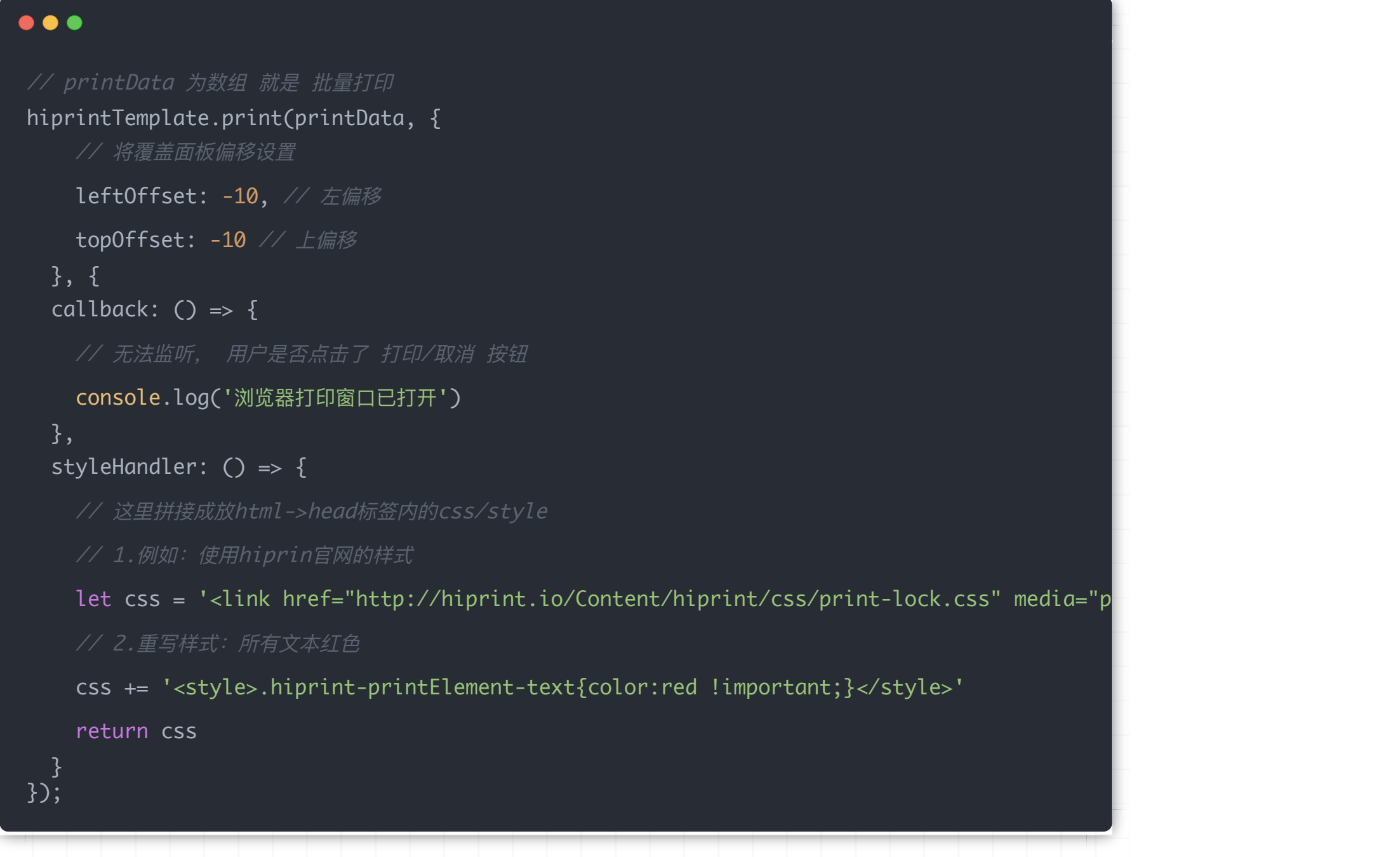

由于 打印原理 是 生成html 调用浏览器打印。所以如果 批量打印 传的 数据过多 会造成浏览 器卡死/等待时间长 等问题。

收录于合集 #vue-plugin-hiprint 4

上⼀篇 · 【vue-plugin-hiprint】使⽤-进阶篇